### DP23-AOU / DP28-AOU: Simple operation manual < Acquisition >

EVIDENT CORPORATION

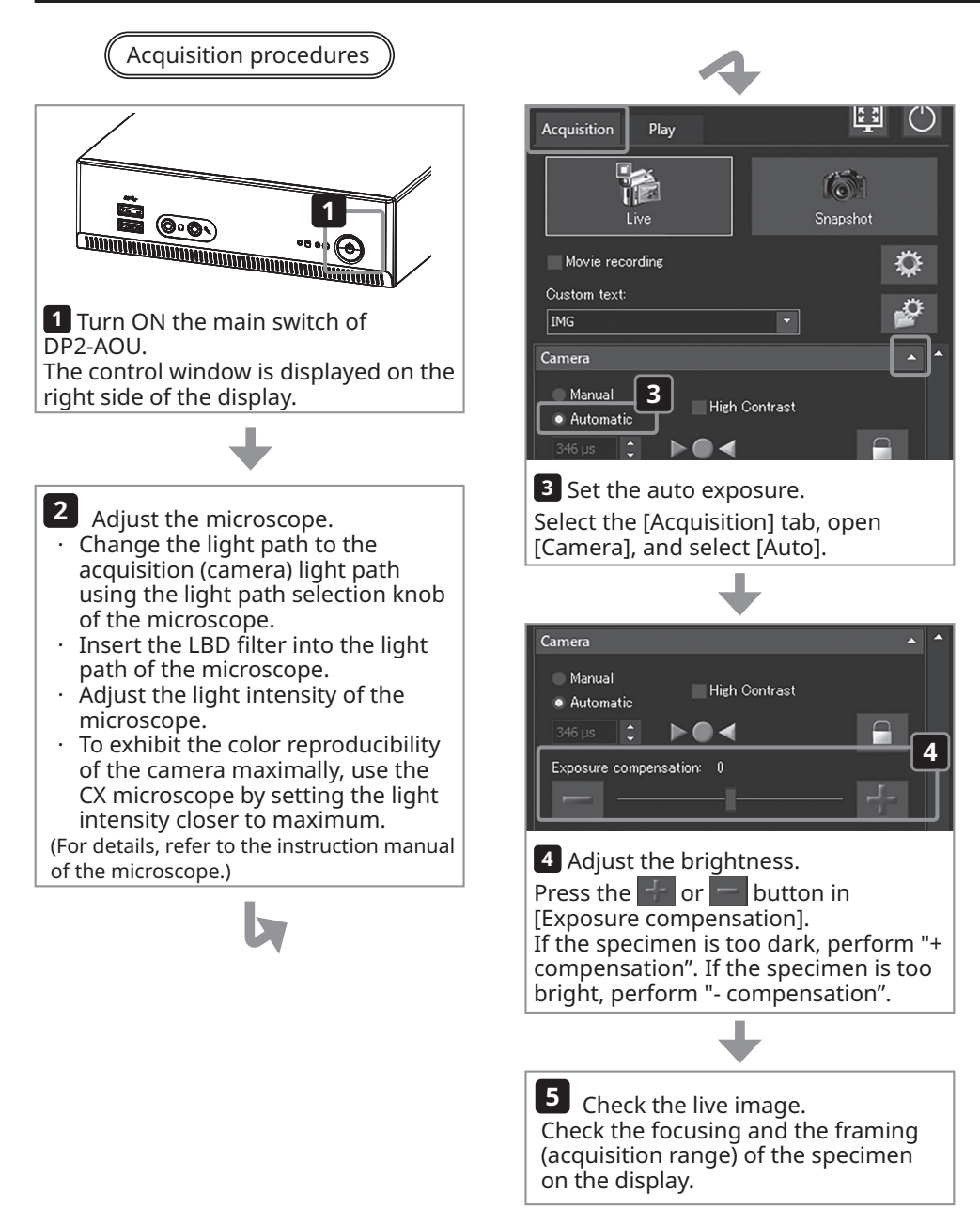

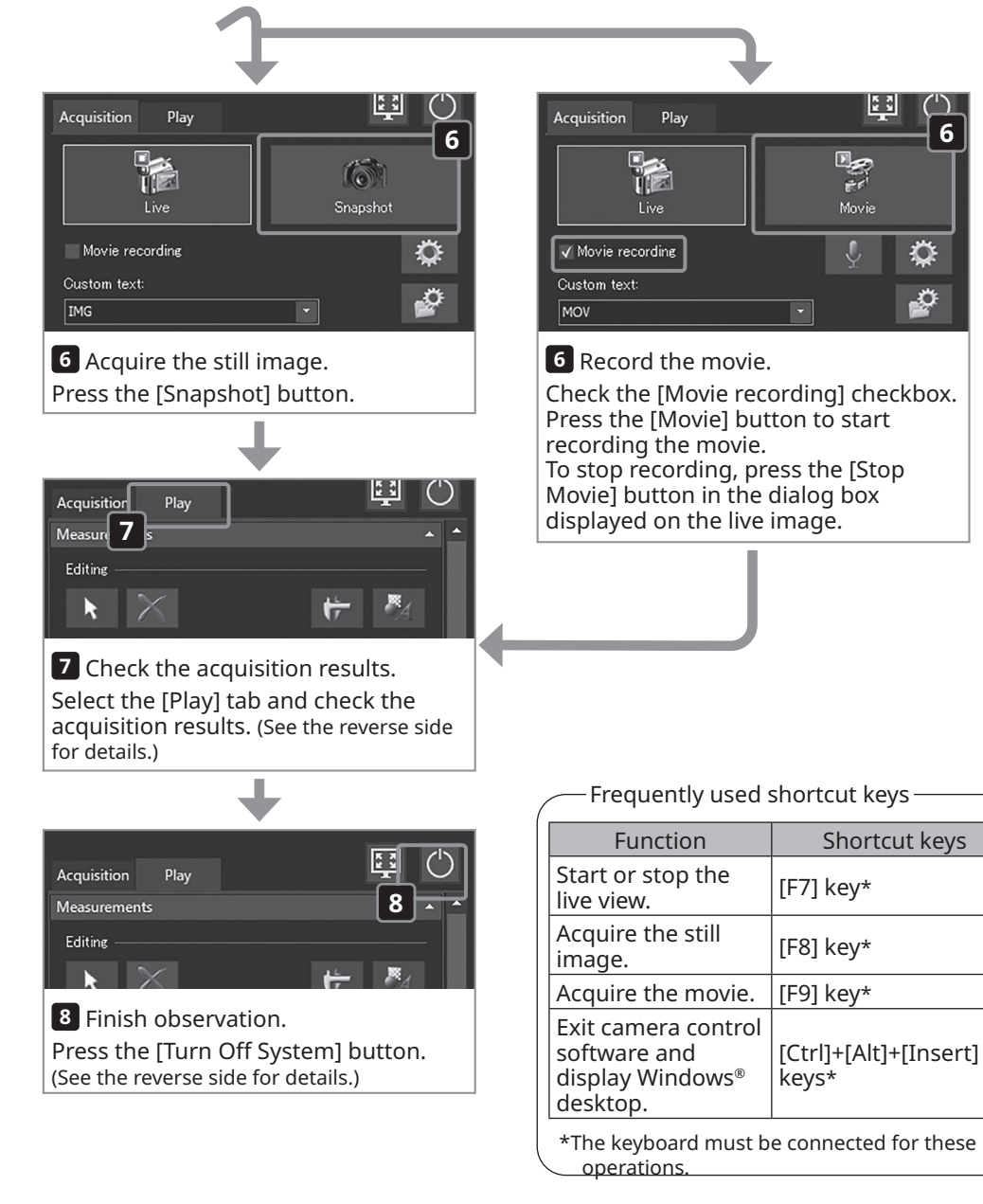

 $[F8]$  key\*

keys\*

[Ctrl]+[Alt]+[Insert]

**6**

♦

⊉

陸院

 $\mathbb{R}$ 

Movie

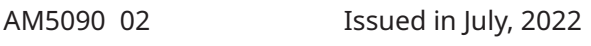

## DP23-AOU / DP28-AOU: Simple operation manual < Play >

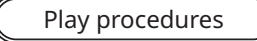

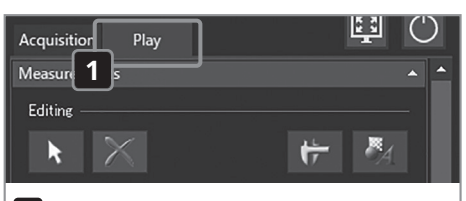

#### **1** Display the [Play] tab. Select the [Play] tab.

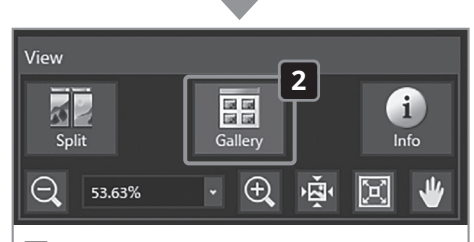

**2** Display the thumbnail. Press the [Gallery] button in [View] to display the button in blue.

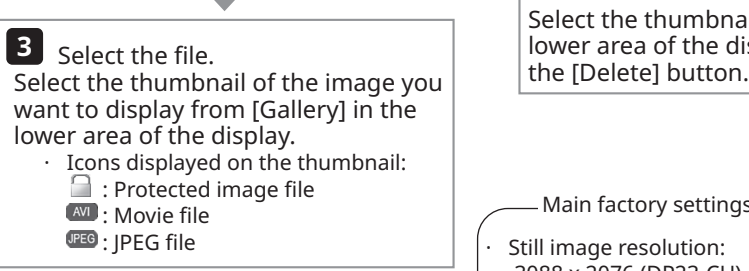

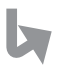

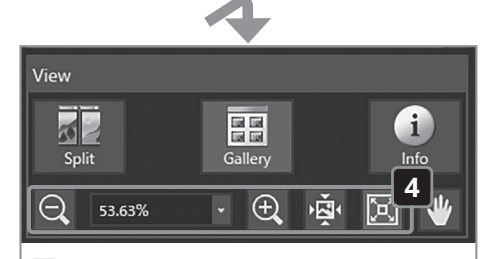

**4** Zoom in or zoom out the image. Press the [Zoom Out], [Zoom In], [Actual Pixels] or [Fit to Window] button to change the zoom.

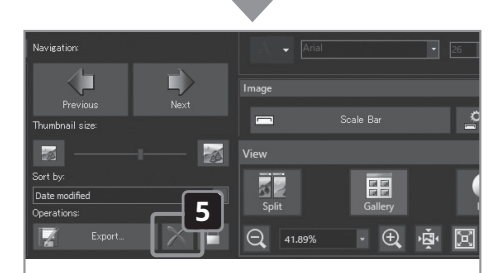

**5** Delete the file. Select the thumbnail in [Gallery] in the lower area of the display, and press<br>the IDeletel button.

## Main factory settings

- Still image resolution: 3088 x 2076 (DP23-CU) 4104 x 2174 (DP28-CU)
- Exposure compensation: ±0
- · White balance: Auto
- Metering region: Entire image · Exposure mode: Auto
- · Sharpness: 5
- Image style: High quality color
- (For details, refer to the instruction manual of DP23-AOU or DP28-AOU.)

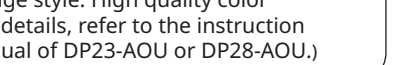

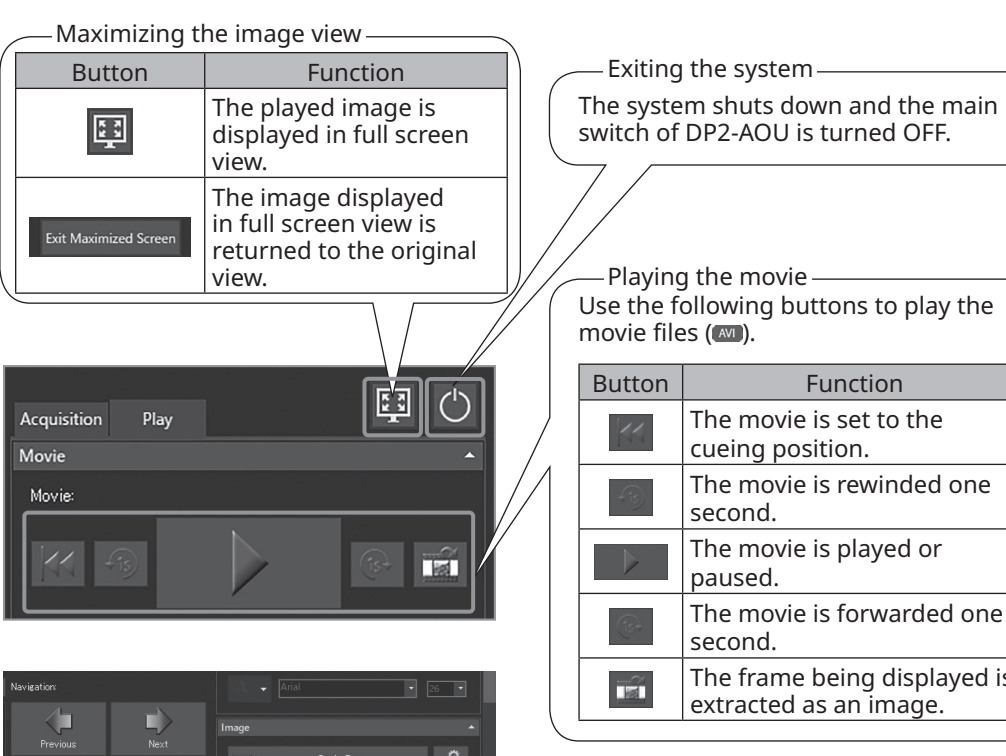

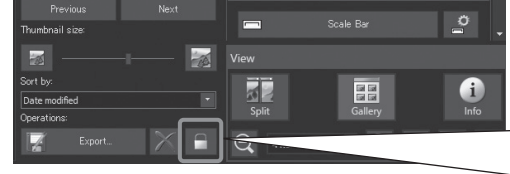

Frequently used shortcut keys

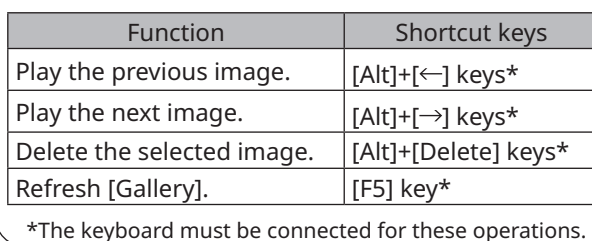

# EVIDENT CORPORATION

-Playing the movie-Use the following buttons to play the Button Function The movie is set to the cueing position. The movie is rewinded one second. The movie is played or paused. The movie is forwarded one The frame being displayed is extracted as an image.

Protection (prohibition to delete) When you select an arbitrary image and press this button, you can protect (prohibit to delete) the selected image. To cancel the protection, press this button again.

```
NOTE
```
**You cannot delete the protected image**   $( \bigcap$ .

**(Cancel the protection before deleting the image.)**